# *Подсистема оптимизации топологии*

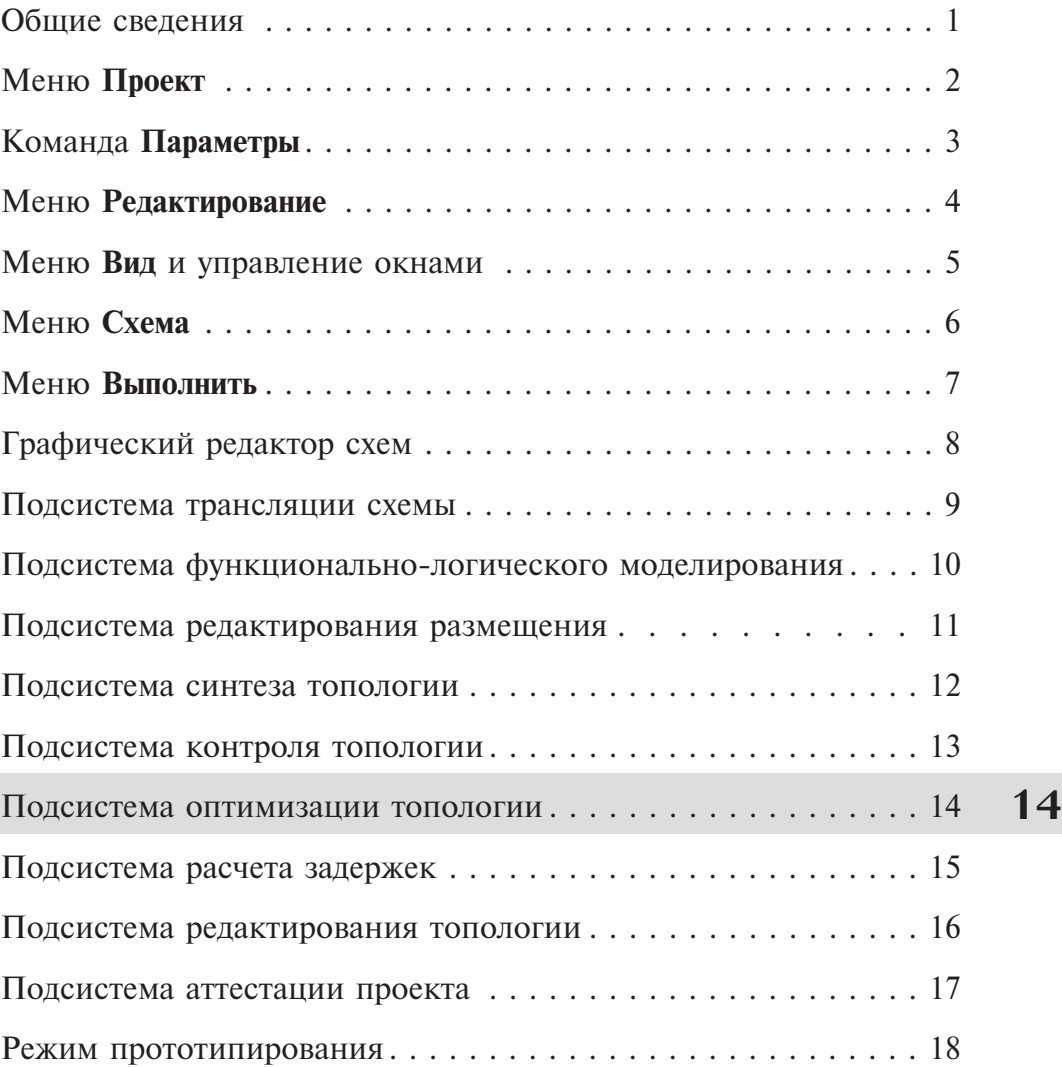

## *Раздел 14. Подсистема оптимизации топологии*

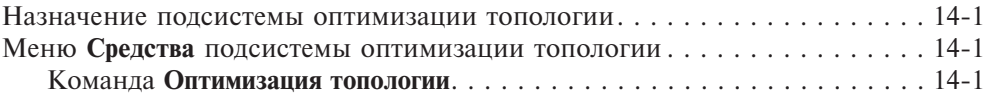

#### *Назначение подсистемы оптимизации топологии*

Подсистема оптимизации топологии выполняет дублирование поликремниевых шин в слое металла, а также заполняет свободные места поля БМК проходными ячейками. Дублирование металлом увеличивает количество точек подключения поликремниевых шин и уменьшает сопротивление связей. Добавление проходных ячеек увеличивает ёмкость между выводами земли и питания микросхемы, что повышает её помехоустойчивость. Если топология была синтезирована средствами САПР «Ковчег», то проходные ячейки на все свободные места были поставлены уже в процессе синтеза топологии. Но топология может прийти из другого САПР, тогда проходные ячейки будут добавлены при оптимизации топологии.

Оптимизацию топологии целесообразно проводить после окончания разработки топологии, т.к. оптимизированную топологию сложно редактировать.

Активизация подсистемы оптимизации топологии осуществляется командой **Оптимизация топологии** из меню **Выполнить** или аналогичной командой из панели быстрого доступа **Выполнить**.

#### *Меню Средства подсистемы оптимизации топологии*

Меню **Средства** подсистемы оптимизации топологии состоит из одной команды (рис 14.1).

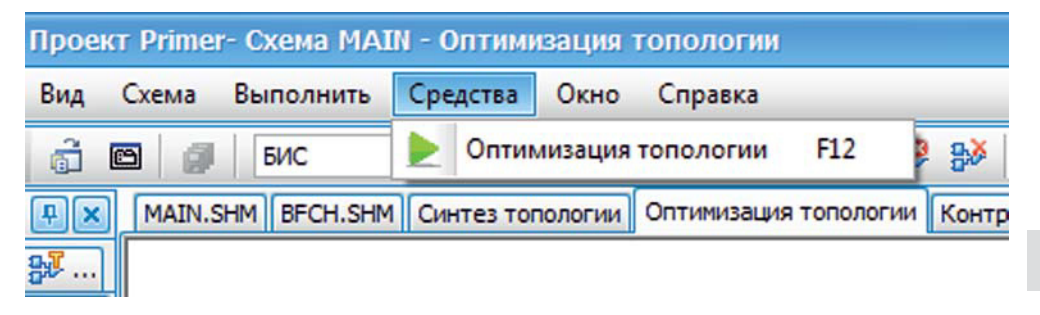

**Рис. 14.1.** Меню **Средства** подсистемы оптимизации топологии

#### Команда **Оптимизация топологии**

Команда **Оптимизация топологии** обеспечивает запуск процесса оптимизации топологии. Команда дублируется на клавиатуре клавишей **F12** и на панели инструментов кнопкой  $\blacktriangleright$ . Информационные сообщения, предупреждения и сообщения об ошибках, возникающих в процессе оптимизации топологии, помещаются в окно **Вывод** и в файл листинга подсистемы оптимизации, который может быть просмотрен с помощью команды **Просмотр листинга - Оптимизация топологии** меню **Выполнить**.

Фрагмент топологии до оптимизации представлен на рисунке 14.2.

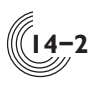

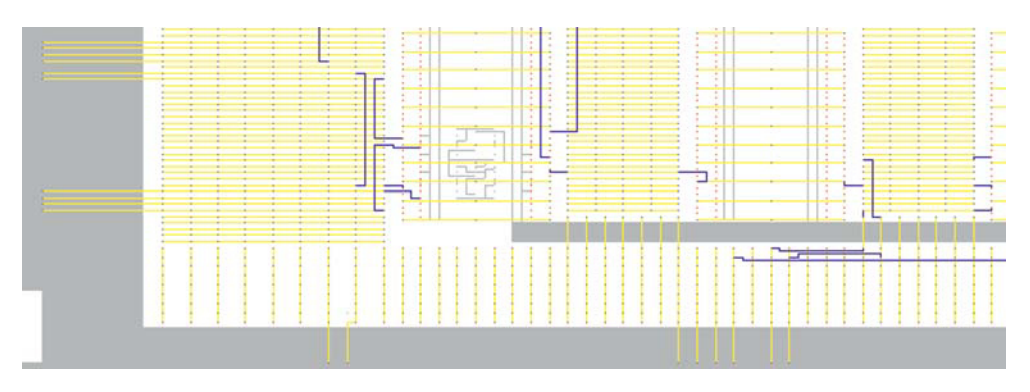

**Рис. 14.2.** Фрагмент топологии до оптимизации

На рисунке 14.3 представлен тот же фрагмент топологии после оптимизации. Зелёным цветом обозначены шины металла, расположенные поверх шин поликремния.

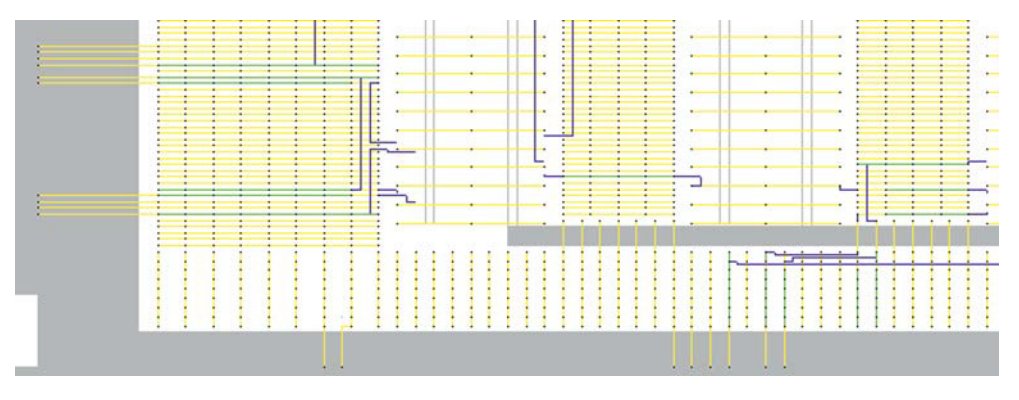

**Рис. 14.3.** Фрагмент топологии после оптимизации

### **14**

Если в процессе оптимизации никаких изменений в топологии не производилось (если оптимизация была запущена повторно), выдается соответствующее предупреждение (рис 14.4).

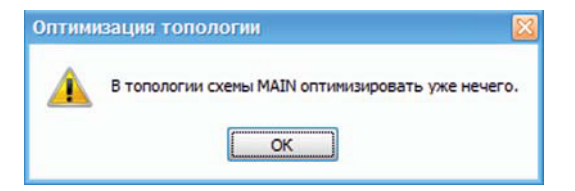

**Рис. 14.4.** Реакция на повторный запуск процедуры оптимизации